## Microsoft Power Bl Course Contents

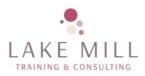

1 day

This course is suitable for delegates who are new to Microsoft Power BI or wish to ensure they are using the functionality in the most effective way.

This course assumes that the company has a Microsoft 365 Business subscription and Power bl desktop must be installed with email hosted by Microsoft. If this is not the case, please inform us prior to the course.

## Objectives

The purpose of this course is to help you understand how you can Use Power BI as Business Intelligence tool within your company to produce amazing, interactive and informative reporting using Dashboard and Visualisations that can be shared within your company and externally without the user needing to know anything about Power BI, you are the wizard!

Course Outline

| Section 1 – Introduction              |
|---------------------------------------|
| Welcome and Overview                  |
| Power BI Options                      |
| Section 2 – Import                    |
| Module 2.1 Import from Folder         |
| Module 2.2 Get Data Excel and Text    |
| Module 2.3 Reference Queries          |
| Module 2.4 Merge Queries              |
| File 2.5 Prevent Load                 |
| Section 3 – Create Relationships      |
| Module 3.1 Create Relationships       |
| Module 3.2 Dynamic List of Dates      |
| Module 3.3 Additional Date Columns    |
| Module 3.4 Sort Months and Weekdays   |
| File 3.5 Mark as a Date Table         |
| File 3.6 Hide Fields from Report View |
| Section 4 – Total Revenue             |
| File 4.1 Total Revenue                |
| File 4.2 COUNTROWS                    |
| File 4.3 CALCULATE                    |
| File 4.4 SAMEPERIODLASTYEAR           |
| File 4.5 Year Difference              |
|                                       |

| Section 5 – Card                 |
|----------------------------------|
| File 5.1 Card                    |
| File 5.2 Column Chart            |
| File 5.3 Map                     |
| File 5.4 Slicers                 |
| File 5.5 KPI                     |
| File 5.6 Line Chart              |
| File 5.7 Matrix                  |
| File 5.8 Table                   |
| Section 6 – Textboxes and Shapes |
| File 6.1 Textboxes and Shapes    |
| File 6.2 Themes                  |
| Section 7 – Edit Interactions    |
| File 7.1 Edit Interactions       |
| File 7.2 Filter pane             |
| File 7.3 Drill through           |
| Section 8 – Publish              |
| File 8.1 Publish                 |
| File 8.1 Share the Report        |
| Section 9 – Wrap Up              |
| Whats next                       |

Handouts will be provided for reference during the course.

## Venue requirements

On-site, the trainer will require a projector/screen to connect to a laptop and Internet access. A whiteboard or flip chart is also useful. Online, the delegates must have a laptop/PC each running Teams logged in with their work account. They must have a good Internet connection and be ready prior to the start of the course. It is recommended that the delegates bring pen and paper although handouts will be provided.